# **Faculty of Physics and Astronomy University of Heidelberg**

**Bachelor Thesis** 

in Physics

submitted by

**Markus Hellenbrand** 

born in Saarbrücken, Germany

**July 2013** 

# **A Raspberry Pi controlling neuromorphic hardware**

This bachelor thesis was carried out by

**Markus Hellenbrand** 

at the

**Kirchhoff-Institute for Physics Ruprecht-Karls-University Heidelberg** 

under the supervision of

**Prof. Dr. Karlheinz Meier** 

#### A Raspberry Pi controlling neuromorphic hardware

This thesis describes the integration of a Raspberry Pi, a credit-card-sized single board computer, into the Wafer Scale Integration (WSI) System of the BrainScaleS project. The Raspberry Pi's task is to bundle all the interfaces necessary to manage the system's elaborate power supply into one single-access, easy-to-use interface. To this purpose the Raspberry Pi replaced the former evaluation board responsible for power management, taking over all of its tasks and in addition providing faster and cheaper hardware. The integration took place in two main steps: configuring the Raspberry Pi's hardware and adapting the control programme from the former board to the new hardware. The results of this thesis are the successful integration of the Raspberry Pi into the WSI system, which was proven by several communication tests between the Raspberry Pi and the rest of the system, and an easy-to-follow step-by-step guide on how to set up Raspberry Pis to manage additional systems.

#### Ein Raspberry Pi kontrolliert neuromorphe Hardware

Diese Bachelorarbeit beschreibt die Integration eines Raspberry Pi, eines kreditkartengroßen Einplatinencomputers, in das Wafer Scale Integration System (WSI) des BrainScaleS Projektes. Der Raspberry Pi bündelt alle Schnittstellen, die für den Zugriff auf die umfangreiche Stromversorgung des Systems notwendig sind, zu einer einzelnen, einfach zu bedienenden Schnittstelle. Dazu ersetzte der Raspberry Pi das zuvor für die Stromversorgung zuständige Evaluationsboard und übernahm all seine Aufgaben, stellt zugleich jedoch leistungsfähigere und preiswertere Hardware zur Verfügung. Die Integration erfolgte in zwei wesentlichen Schritten. Zunächst wurde die Hardware des Raspberry Pi konfiguriert, damit anschließend das Verwaltungsprogramm vom vorherigen Board an die neue Hardware angepasst werden konnte. Die Ergebnisse dieser Arbeit sind die erfolgreiche Integration des Raspberry Pi in das WSI System, die durch verschiedene Kommunikationstests zwischen dem Raspberry Pi und dem übrigen System überprüft wurde, sowie eine praktische Schrittfür-Schritt-Anleitung zur Einrichtung von Raspberry Pis für zukünftige Systeme.

# Table of contents

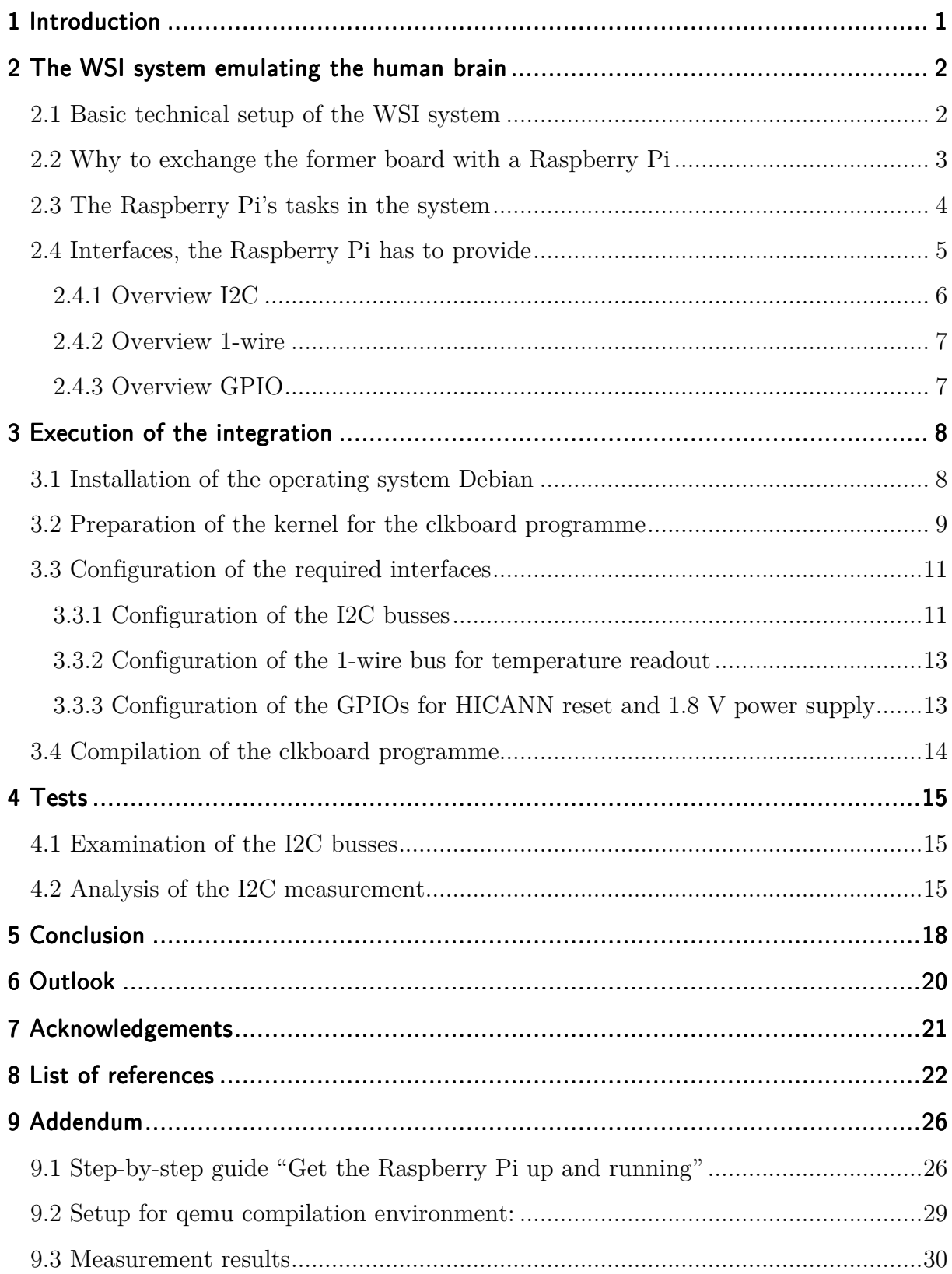

#### 1 Introduction

 $\overline{a}$ 

What physicists strive to achieve is an understanding of nature, or, expressed in a more extensive way, understanding the world. So it is no wonder that sooner or later physicists would be trying to understand the process of understanding itself as an elementary part of human nature. And the human brain, which recently became the subject of one of the largest research projects of the European Union – the Human Brain Project  $[1]$  – is in turn elementary for human understanding.

The Electronic Vision(s) group's approach in Heidelberg [2] is to simulate neural information processing not on supercomputers in a digital manner, as often done until today [3], but rather on analogue hardware [4]. The special aspect of the Electronic Vision(s) approach is *Wafer Scale Integration (WSI)*. This term describes producing the necessary circuits on a silicon wafer and not cutting the wafer to dies afterwards, but interconnecting the circuits directly on the wafer via post-processing [5] to enable the required data transfer rates coming along with large network simulations.

For the emulation of large network simulations quite an amount of energy is required [3]. One of the advantages of the WSI approach – as opposed to a digital approach on supercomputers – is that far fewer energy is needed to simulate comparable brain information processing. Nevertheless, the whole system may consume up to 1000 W of energy, if operated at full capacity [5]. To control such a power and to control it for a system as sensitive as the present one, an elaborate power management is indispensable. This is implemented by using a single board computer running a programme, which was written by Electronic Vision(s) member Maurice Güttler. However, the hardware of the board used so far is somewhat outdated today. Exchanging the board for a Raspberry  $Pi<sup>1</sup>$  and transferring the control programme *clkboard* to the new device is the topic of this bachelor thesis.

The thesis is written in a way, which my former chemistry teacher always emphasised when talking about scientific texts: It ought to be comprehensive enough for an interested and informed reader, yet not an expert, to understand it. So I intend to realise a quote, which is often falsely attributed to Albert Einstein*<sup>2</sup>* , whose name probably appears in the introduction of at least half of all bachelor theses ever written in physics. The quote contains in a nutshell how I personally think physics should be conveyed:

*"If you can't explain it simply, you don't understand it well enough."*

<sup>&</sup>lt;sup>1</sup> The Raspberry Pi is a single board computer with the size of a credit-card. It was released in 2011 for the first time [8].

<sup>2</sup> Actually, this was probably never said by Einstein, but it rather is a simplification as well as a summary of quotes from Albert Einstein and Ernest Rutherford. The only quote found to be similar originates from *How to study physics* (1949) by Seville Chapman [35]: "When you understand it well enough, you can explain it easily."

#### 2 The WSI system emulating the human brain

Under a silver-coloured bracket in the middle of the main board (main printed circuit board – main pcb) there is the wafer as the heart of the WSI system (cf. figure 1). On the wafer there are 48 reticles<sup>3</sup>, each of them consisting of eight HICANN<sup>4</sup> chips, which

contain the neuron and synapse circuits as actual electronic images of the biological system [5]. In the human brain, information processing takes place via electrical signals between the brain cells – the neurons. These electrical signals arise from potential differences between the inside and the outside of the neuron cells. Surpassing a voltage threshold, a neuron can emit a *spike*, a voltage peak, which will be transmitted to, for instance, other neurons or to muscle cells in the body. The currents driving the membrane potentials are controlled by channels,

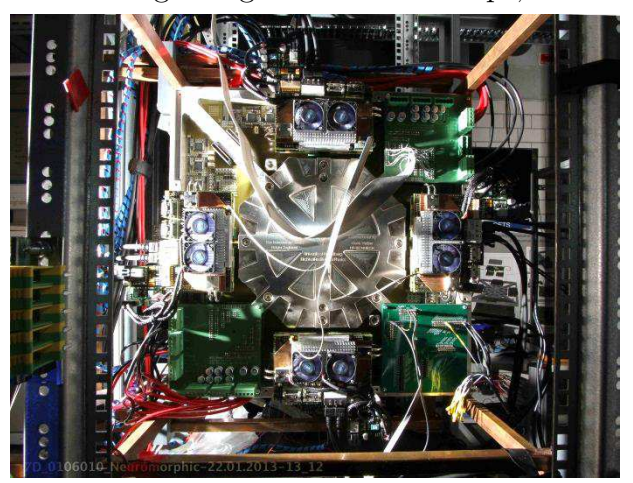

**Figure 1: Wafer Scale Integrated (WSI) System. The Wafer is situated under the silver-coloured bracket in the centre – taken from BrainScaleS homepage** [34]**.** 

which are regulated by each other's conductivity [6].

The circuits of the HICANN chips now work in the same way: Making use of transistors' low voltage resistive area's exponential drain-source current dependency on the drain-source voltage, they cause the same conductance behaviour as membrane currents do. To be able to achieve this, they of course need a certain power supply, which is controlled by the clkboard programme running on a single board computer.

#### 2.1 Basic technical setup of the WSI system

The wafer mounted under the bracket in the middle of the main board is electrically connected to the surrounding periphery by flexible electrical contacts. In the four corners of the main pcb powerboards and clockboards are installed. They are essential for the power supply of the HICANN chips. The remaining boards, installed on the main pcb as well, are FPGA<sup>5</sup> boards, necessary for communication with the WSI system (cf. figure 2 and [5]).

<sup>&</sup>lt;sup>3</sup> A reticle is the largest structure possible to manage during one production step of the wafer [5].

<sup>4</sup> High Input Count Analogue Neural Network.

<sup>5</sup> Field Programmable Gate Array.

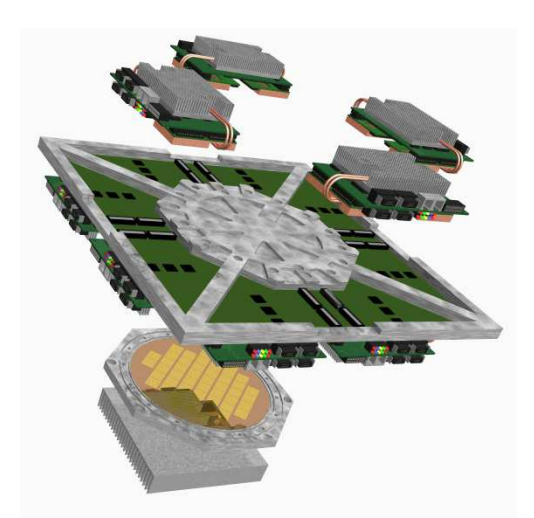

**Figure 2: Model of WSI system composition. From bottom to top: Cooling fins, wafer with bracket, main printed circuit board (main pcb), four FPGA boards<sup>5</sup> . The FETs<sup>7</sup> necessary to gate the supply voltages are situated under the bracket in the middle, the PICs<sup>6</sup> are the 24 small black squares distributed in the corners of the main pcb. (Taken from the WSI documentation [5].)** 

In order to function, the HICANN chips need twelve different voltages. Ten of them are generated on the powerboards, the two remaining are provided by an external supply, as they may need high currents, which the powerboards cannot supply. From these power supplies the voltages are routed to the HICANN chips through the main pcb. The monitoring of the voltages is conducted by 24 microcontrollers<sup>6</sup> situated on the main pcb, each of the microcontrollers monitoring the voltages of two reticles. The circuits delivering the voltages contain FETs<sup>7</sup> , which are needed to switch the voltages on or off. The FETs can either close the circuits to apply the voltages or open the circuits to disconnect the voltages. There are measuring points before and after the FETs, the values of which are monitored by the corresponding microprocessor. If the values surpass a certain threshold, the microcontroller switches the FETs

off, so that the reticles have no more voltages [5]. The different voltages applied to each reticle can be switched on and off manually as well, for instance when starting the system. At this point the Raspberry Pi becomes relevant for the system.

#### 2.2 Why to exchange the former board with a Raspberry Pi

When the first WSI system was set up two years ago, the CPU<sup>8</sup> module chosen to run the clkboard programme was a taskit Stamp9G20. The processor comes along with an evaluation board, which provides interfaces necessary to communicate with the other parts of the WSI system. Today, this hardware setup is somewhat outdated. There are faster processors with a smaller periphery, which still provide all required interfaces and which are at the same time less expensive. One of the best total

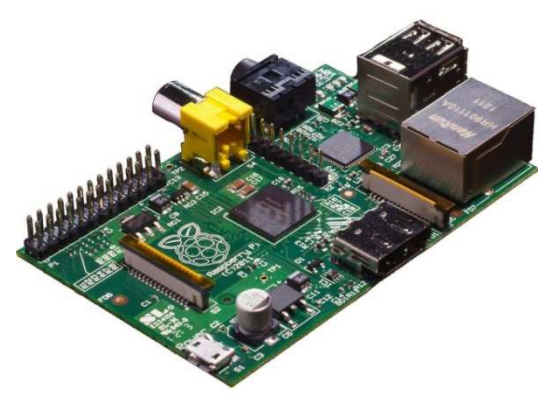

**Figure 3: Raspberry Pi – size as big as a credit card. The header P1 is the one at the very left, equipped with pins. This header is used with the ribbon cable.** 

 $6$  dsPIC33FJ128GP710 - "PIC".

<sup>7</sup> Field Effect Transistor.

 $8$  Central Processing Unit – "processor".

#### 2 The WSI system emulating the human brain

packages is provided by the Raspberry Pi (cf. figure 3), originally designed by the Raspberry Pi Foundation to "[promote] the teaching of basic computer science in schools". [7] [8] The table below lists some of the technical details of both of the boards and shows, why a change is reasonable [9] [10] [11] [12].

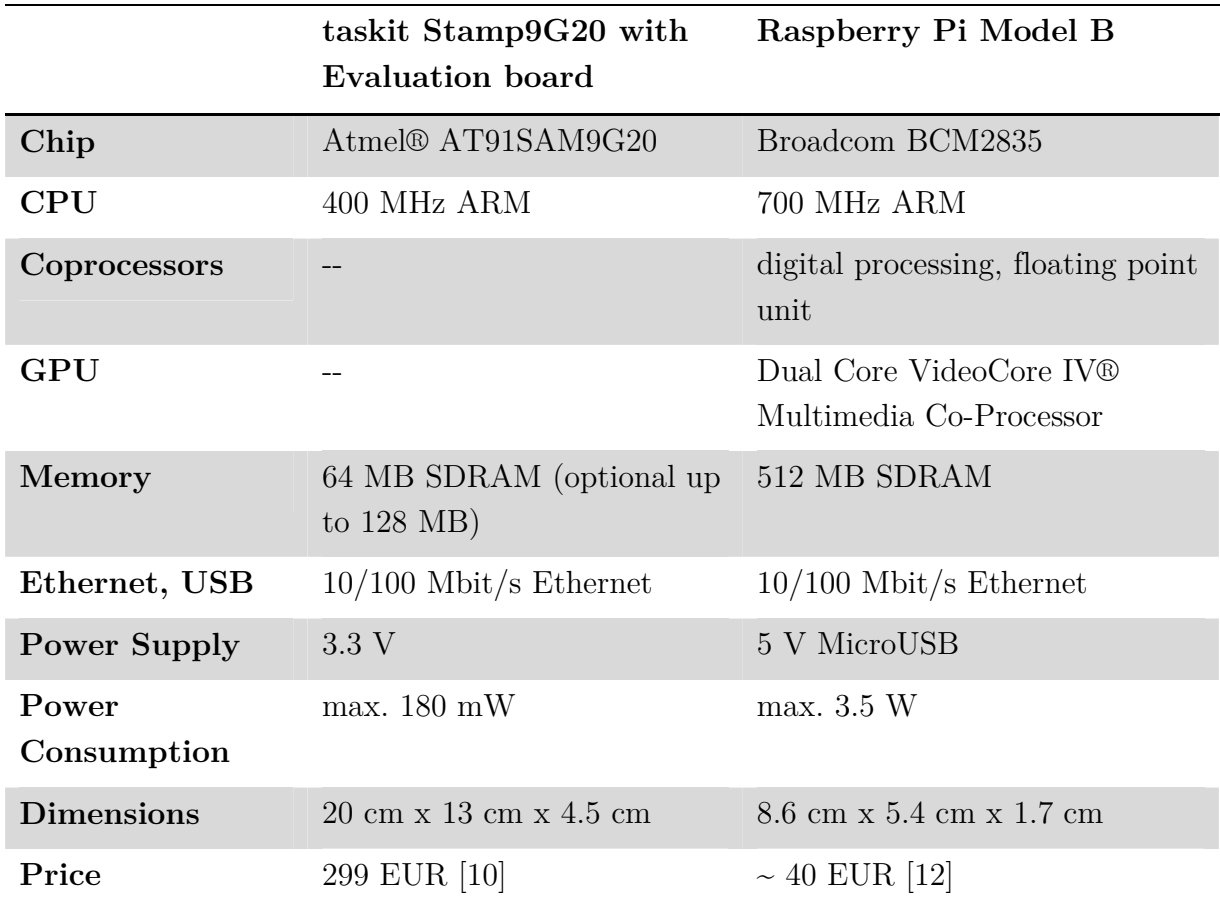

**Table 1: Comparison between taskit board and Raspberry Pi. The latter is faster, smaller and cheaper than the former.** 

The communication between the Raspberry Pi and the rest of the system runs by a ribbon cable. A further advantage of the Raspberry in comparison to the taskit board not listed in the table is its huge community providing support and many projects already carried out with the Raspberry Pi. This often facilitates finding solutions for problems occurring when operating a Raspberry Pi.

#### 2.3 The Raspberry Pi's tasks in the system

Enabling users to switch on and off the FETs for single reticles is only one task of the clkboard programme. In fact, the overall task of the programme is to provide an interface to the whole power supply chain which allows comprehensive monitoring and control. Running on the Raspberry Pi it provides a handy interface, which bundles all further interfaces necessary to manage the WSI system power supply and requires only Ethernet to be accessible.

A future aim with regard to the WSI system and especially with regard to the clkboard programme and the Raspberry Pi is further automation. One command should be enough to start the whole system, monitoring should work independently from constant human supervision and above all, it should react to certain critical values by itself as for instance to temperatures which surpass a certain threshold. As the plans for the whole project include several WSI systems running in parallel, large-scale automation is absolutely necessary. This can be further elaborated after the integration of the Raspberry Pi.

#### 2.4 Interfaces, the Raspberry Pi has to provide

The performance of different tasks of the clkboard programme requires different interfaces to the WSI system, which the Raspberry Pi has to provide. These interfaces are two I2C<sup>9</sup> busses, one 1-wire bus and three GPIO<sup>10</sup> busses so far (cf. figure 4). The GPIO busses pass the HICANN reset signal, which resets all HICANNs to a certain standard configuration and the enabling signal for the external 1.8 V power supply. The 1-wire bus is used for temperature readout. One of the I2C busses accesses the

microcontrollers which monitor the FET voltages (cf. figure 4: I2C-0 to PICs), and the other one accesses the powerboards for data readout (cf. figure 5: I2C-1 to PSB). The separation of the two I2C busses was carried out because of security considerations, so it will still be possible to switch off the voltages, if one of the busses is

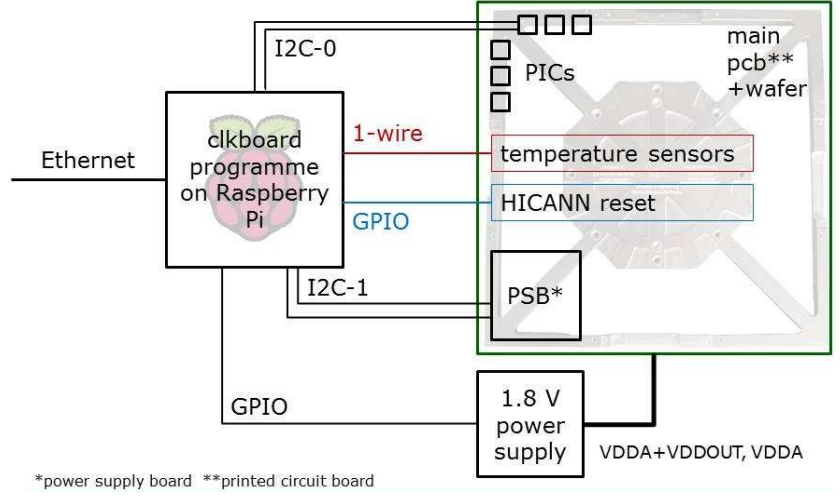

**Figure 4: Schematic diagram of the interfaces between the Raspberry Pi and the main pcb. User access to the programme takes place through Ethernet. The different commands executable from within the programme require different interfaces to the WSI system.** 

blocked completely due to, for instance, a defect of the adherent devices [5] [13]. In the following, short overviews over the functionality of the used interfaces are provided.

<sup>9</sup> Inter-Integrated Circuit.

<sup>10</sup> General Purpose Input/Output.

#### 2.4.1 Overview I2C

Developed in the 1980s the I2C bus has evolved to one of the most frequently used busses in inter-circuit communication. Its architecture follows the master-slavearchitecture, which means that one master device controls several slave devices. Slaves can never read or write data on their own. The I2C bus is a two wire serial bus, using one wire for the clock (SCL) and the other one for data (SDA). To start communication the master device sends a start signal in such a way that the data line switches from high potential ("high") to low potential ("low"), while the clock line remains high (cf. figure 5). Switching SDA while SCL remains constant is only allowed for the start and stop signal. For data transfer SDA has to remain unchanged while a clock pulse is being sent. The stop signal works in the opposite way of the start signal,

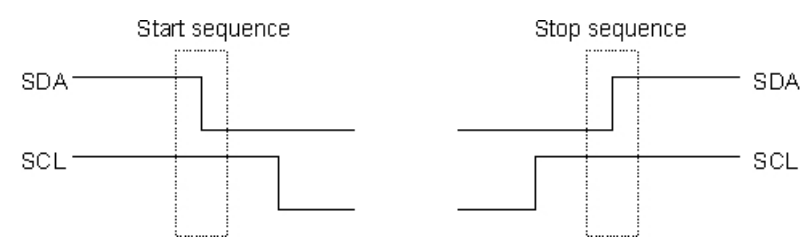

**Figure 5: Schema of start and stop sequence for I2C communication. Only for these two signals SDA is switched while SCL remains constant. Data transfer takes place in between these two signals. (Taken from http://www.robotelectronics.co.uk [45].)** 

so SDA switches from low SDA to high while SCL remains high (cf. figure 5). Data sc<sub>L</sub> transfer takes place in between these two signals. After the start signal, the master device sends the address of the device it will communicate with, so that the other slaves will not be

affected. After the address has been sent, communication will begin. The master device can determine, if it will write data to SDA to be read by the slave or if it will read data sent by the slave. In order to confirm that the transfer of one byte of data has been successful, the receiving device will send an acknowledgement signal to avoid data loss in case of unsuccessful communication [14].

Typical clock frequencies for I2C communication are up to 100 kHz in standard mode, up to 400 kHz in fast mode or even up to 3.4 MHz in high-speed mode. To transfer a single bit, SDA switches to low or high, depending on whether a 0 or a 1 is to be transferred and while SDA remains constant, the bit is transferred by the clock switching from low to high and back to low again – this is one clock pulse [14].

The I2C communication can be observed on an oscilloscope by simply connecting the oscilloscope inputs with the two I2C lines. During this thesis observations of the signals have been conducted to test, if higher clock frequencies than 100 kHz can be used for communication and to look for communication errors. These tests will be shortly discussed later on.

#### 2.4.2 Overview 1-wire

1-wire busses in contrast to I2C busses use only one communication line. The fact that no clock signal is transferred during communication requires the definition of another kind of consistent timing. Similar to the I2C bus, the 1-wire bus is based on the master-slave-principle, so consistent timing is achieved by passing bits every time the master signal reaches a falling edge<sup>11</sup>. Transferring 0 or 1 is implemented by the use of different times, during which the line is pulled to low potential. Using only one line and thus a different communication protocol 1-wire does not reach communication speeds as high as I2C – standard mode reaches up to about 16 kHz whereas overdrive mode may reach up to about 140 kHz [15].

1-wire is often used to monitor sensors such as temperature sensors, which is exactly how it is used in the WSI system. Overall, there are six temperature sensors integrated into the central system (main pcb plus clockboards and powerboards, cf. figure 2) so far: four of them situated immediately under the wafer bracket (cf. figures 1 and 2) to measure the wafer temperatures during runtime and two more sensors outside of the bracket to measure room temperatures. More temperature sensors can be found on the boards attached at a later stage, but they are monitored in a different way [5].

#### 2.4.3 Overview GPIO

 $\overline{a}$ 

General Purpose Input/Output (GPIO) pins can be used – as the name implies – for many different purposes. It is possible, for instance, to use GPIO pins for I2C or, if programmed appropriately, simply for switching a device on or off by applying or removing a potential. These two tasks are exactly the two, which the Raspberry Pi's GPIO pins are used for in the WSI system. Using a GPIO pin only requires defining it as input or output pin and sometimes connecting it to a pull-up resistor<sup>12</sup>, so that it does not need to be driven by the chip. [9]

In the WSI system the used GPIO pins are all defined as output pins. One can be used to execute a HICANN reset, if necessary, another one switches the 1.8 V power supply on or off (cf. figure 4).

<sup>&</sup>lt;sup>11</sup> Edge: Signal switching from high to low (falling edge) or from low to high (rising edge).

 $12$  A pull-up resistor ensures that the pin potential (logic level) is driven towards a certain value determined by the pull-up resistor and an external voltage supply. This is necessary when devices connected to the chip require higher power than the chip is able to deliver.

## 3 Execution of the integration

This chapter describes the actual steps that were carried out to successfully integrate the Raspberry Pi into the WSI system. A step-by-step guide of the setup for practical use can be found in the clkboard gitviz wiki and is also included in the addendum.

To comply with the WSI system requirements the following steps have to be carried out:

- setting up an operating system for the Raspberry Pi to be able to run the clkboard programme;
- adapting the pin layout of the Raspberry Pi GPIO header in the kernel to match the clockboard pin layout (cp. figures 6 and 7);
- configuring the interfaces used for the communication with the WSI system;
- adapting the clkboard programme from the taskit board to the Raspberry Pi. (This had to done only once which happened during the work on this thesis.)

## 3.1 Installation of the operating system Debian

The clkboard programme is laid out to run on top of an operating system, so installing one on the Raspberry Pi is the first thing to do. The preferred system for this task is Debian, as there is a distribution available, which is optimised in particular for the Raspberry Pi. It can be downloaded from

http://www.raspberrypi.org/downloads [16].

For this thesis the "Wheezy 2013-02-09" distribution was used. The operating system always runs from an SD card, which was found to be reasonable during the development of the Raspberry Pi. SD cards deliver high capacity, are cheap and fast, easily writable and easily changeable in case of damage. The link provided below<sup>13</sup> contains a table with reportedly working SD cards and read/write speeds.

The size of the used card should amount to at least 4 GB, as it will contain the operating system (about 2 GB) and should still provide some additional space. The filesystem used for the first setup during the integration of the Raspberry Pi into the WSI system was ext4 [17]. It is recommended to continue working with ext4 or at least another journaling filesystem, as journaling provides higher security in case of a power failure or a system crash [18]. After unpacking the downloaded Debian image, it can be copied onto the SD card [19]. (Cf. step-by-step guide for details of the SD card setup.)

<sup>&</sup>lt;sup>13</sup> http://elinux.org/RPi SD cards [50]

If connected to a monitor, booting the Raspberry Pi with its new operating system for the first time should display a configuration menu. In case of not using an extra monitor for the Raspberry Pi (but using e. g.  $SSH<sup>14</sup>$  instead) the configuration menu can be accessed with the help of the command *raspi-config* (as root). One should at least expand the file system on the SD card to be able to use all of its space. (Cf. stepby-step guide for further properties.)

## 3.2 Preparation of the kernel for the clkboard programme

The central unit of an operating system is its kernel, which is situated between the user software and the hardware and manages access to the hardware. The Debian Wheezy

distribution is based on a Linux kernel, which is maintained as open source project [20].

As the kernel is responsible for managing hardware access, it also defines which pin is available for which functionality. Therefore, the kernel has to be configured in such a way that it fulfils the requirements of the clockboard pin layout (cf. figure 6). This guarantees that the hardware is supported by the operating system in an optimal way.

The Raspberry Pi provides five headers with accessible pins. They consist of 26, eight, another eight, seven and two pins and mostly act as GPIO pins. Two of

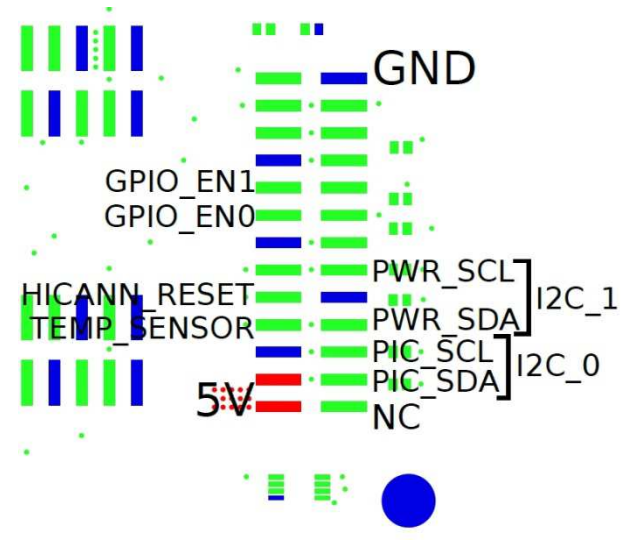

**Figure 6: Pin layout for the ribbon cable adapter on the clockboard. This layout defines which pin has to be configured for which clkboard programme function. The blue circle is a drill hole in the corner of the board [48].** 

the headers are used as JTAG<sup>15</sup> interfaces during the production of the board. The header of main interest is the so called P1 header, which is also the only header equipped with connectors. Some of its pins are preconfigured, two of them already in the way it is required by the clockboard layout (cp. figure 6 and 7). All of the pins can be used as GPIOs [21].

In chapter 2.4 the required functionalities have been described already. Figure 6 shows which pin has to provide which functionality. From the Raspberry Pi github, a Linux kernel for further configuration was cloned. The clone directory was

https://github.com/raspberrypi/linux.git [22].

<sup>14</sup> Secure Shell – Network protocol.

<sup>15</sup> Joint Test Action Group – interface for debugging purposes.

Necessary adaptions take place in the bcm2708.c file, which contains information about the pin configuration. In the cloned directory it can be found in the linux/arch/arm/mach-bcm2708 subdirectory. With regard to the pin layouts shown in figure 6 and 7, the following changes have to be carried out:

- W1\_GPIO 14 instead of W1\_GPIO 4 for 1-wire;
- UART0\_DMA  $\{22, 25\}$  instead of UART0\_DMA  $\{15, 14\}$  to avoid overwriting the 1-wire pin definition.

GPIO 0 and GPIO 1 are already correctly defined as I2C interface pins (cf. figure 7).

Another aspect, which does not concern pin definitions but which is a prerequisite for configuring the second I2C bus later on, has to be taken care of at this point. In the

kernel's .config file the CONFIG\_I2C\_GPIO option has to be set to CONFIG I2C GPIO  $=$  m in the line already predefined. This makes it possible to add the I2C module, which will be responsible for the second I2C bus, at a later stage.

When the pin layout and the CONFIG\_I2C\_GPIO option have been changed in the bcm2708.c file, the kernel has to be compiled and moved to the /boot directory, so that the Raspberry Pi will use the new kernel and the new pins accordingly when it boots. (Cf. step-by-step guide for details.)

A common way to compile Linux kernels is *cross compilation*. This allows compilation on a host system with much more processing power than the target system can provide. Its realisation requires a systemspecific cross compilation toolchain, which ensures that the executable files created on the host system are actually executable on the target system. Such a toolchain is necessary because the host processor and the target processor are based on different processor architectures, which differ in their instruction sets<sup>16</sup>. In this case the host processor is based on the x86

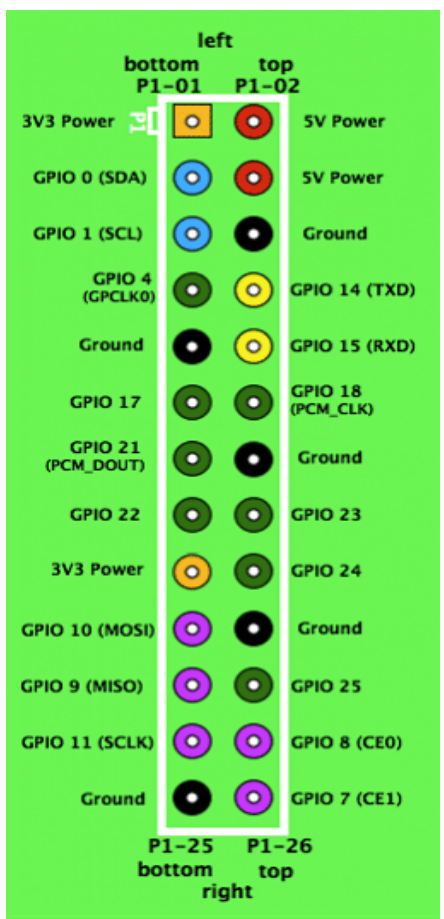

**Figure 7: GPIO pin numbering on the Raspberry Pi P1 header [21].** 

architecture<sup>17</sup> [23] [24], whereas the target processor is based on the ARM architecture<sup>18</sup> [25].

<sup>16</sup> Most basic operations, a processor can execute.

 $^{\rm 17}$  Developed by Intel. Cf. referenced documents for further information.

<sup>18</sup> ARM – Advanced RISC Machine; RISC – Reduced Instruction Set Computing.

Building a cross compilation toolchain was the first approach to compiling the custom Linux kernel. *crosstool-ng* [26] promised to be an easy way to set up such a toolchain, thus, using this programme was the first try. Following for instance the guide on http://www.kitware.com/blog/home/post/426 [27] should have led to a toolchain ready to compile the kernel. Unfortunately, even after several attempts and consultation of as well as practical help by experienced programmers within the research group it was not possible to set up a working toolchain on the used host system. Some host system modules caused dependency problems, which could neither be resolved automatically by using apt-get install nor manually by trying to install the modules one by one. To avoid further unnecessary delay it was decided to continue compiling on the Raspberry Pi itself. This option was not favoured in the first place, as it requires some time. To lose as little time as possible the compilation was started to run over night. As it turned out, it takes about six hours to complete the kernel compilation on the Raspberry Pi itself. Altogether, compilation took place some three or four times during the work on the system, so the solution of using the Raspberry Pi for compilation and running the compilation over night could be considered as reasonable afterwards.

#### 3.3 Configuration of the required interfaces

In chapter 2.4 the tasks of the required interfaces were already discussed. As stated there, the following interfaces need to be configured:

- two I2C interfaces for access to the PICs and the powerboards;
- one 1-wire bus for temperature readout;
- one GPIO pin for the HICANN reset;
- two further GPIO pins, one of them for the external 1.8 V power supply, the other one not used yet.

The pins were already defined in the chapter above, when the compilation of the kernel was executed, so in the following only the necessary software adaptations are explained.

#### 3.3.1 Configuration of the I2C busses

 $\overline{a}$ 

The Raspberry Pi provides two I2C interfaces ex factory, where one of them is on the "wrong" header – on header P5, which will not be used by the ribbon cable. Of course, one could change the cable and direct single pins to the other header, but this would not be as handy and usable as a single plug for the cable. So a second I2C interface was configured on the P1 header using a bit-banging<sup>19</sup> module developed by Krzysztof A.

<sup>19</sup> Bit-banging describes the emulation of a hardware interface with the help of software and GPIO interfaces.

Adamski, a developer from the Raspberry Pi community. The Raspberry Pi even has a pull-up resistor embedded for some pins [21], so that only for the added interface an external pull-up resistor had to be soldered onto the clockboard.

For the first I2C bus only the corresponding drivers provided by the operating system have to be activated. This happens by removing the drivers from the modprobe blacklist<sup>20</sup> and adding them to the /etc/modules file, so that they are loaded automatically when the Raspberry Pi is booted. (Cf. step-by-step guide for details.) The Raspberry Pi I2C bus is capable of communicating with at least 400 kHz, but unfortunately some of the voltage values were transferred incorrectly when using a 400 kHz clock<sup>21</sup>. To implement the second I2C interface, the kadamski module<sup>22</sup> mentioned above was used.

The addition of further I2C busses using the kadamski module is realised with the help of Linux's platform devices. These provide methods to inform the kernel about hardware, which it cannot detect on its own [28]. The kadamski module works as an I2C bus driver, so it provides a struct, which the kernel is able to identify as device. Platform device drivers recognise actual devices, the device names of which match the ones given to the driver, for instance via an ID table. Once a driver recognises matching device names, it will attach to the device and henceforth manage communication with this device [29].

Activating the kadamski module, so that it can be used, is basically done in the same way as adding any c programme. The module can be downloaded from

```
 https://github.com/kadamski/i2c-gpio-param [30].
```
Afterwards it just has to be compiled and the result has to be moved to the kernel/drivers directory. Then it can be loaded automatically at boot time, when the command to do so is added to the /etc/modules file. When loading the module a default bus is being initialised. In this case, where the pins for the additional I2C bus are known from the beginning and where they are fixed and will not change, the default bus and its pins can be specified before compiling. As a consequence the module only has to be started and it is not necessary to remove the default bus and to add the correct bus.

Before testing the I2C busses within the WSI system both of them were tested with a chain of temperature sensors. All sensors were recognised by the busses and the temperature values could be read.

<sup>&</sup>lt;sup>20</sup> Modules included in the modprobe blacklist are prevented from being loaded automatically during the booting process.

<sup>&</sup>lt;sup>21</sup> Cf. chapter 4 for further information.

<sup>22</sup> As the developer's username is *kadamski* the module will be referred to as *kadamski module* in the following.

Note that the I2C busses used in the clkboard programme are called I2C-0 and I2C-1 whereas the busses used on the Raspberry Pi are called I2C-1 and I2C-2. The reason for this is that the I2C-0 bus on the Raspberry Pi is the one on the P5 header, which is not used.

### 3.3.2 Configuration of the 1-wire bus for temperature readout

As the operating system provides drivers for 1-wire and also for temperature readout via 1-wire the only thing that had to be done apart from loading the drivers was specifying the pin, which is to be used, in the corresponding kernel file. This has already been taken care of when compiling the kernel. To enable the drivers at boot time they have to be added to the /etc/modules file, which is responsible for this action. (Cf. step-by-step guide for details.)

Before testing the 1-wire bus in the WSI system, it was tested with a single DS18B20 temperature sensor, which was soldered together according to its datasheet [31] and then connected to the corresponding GPIO pin. There were no problems when testing the bus.

# 3.3.3 Configuration of the GPIOs for HICANN reset and 1.8 V power supply

The HICANN reset and power supply control interfaces require one GPIO pin each. There is no operating system support for the required functions (cf. chapter 2.4), so they had to be implemented in the clkboard programme. One possibility to access GPIO pins on the Raspberry Pi was found on the internet [21] and adapted to the specific needs of the Raspberry Pi in the WSI system. Access takes place with the help of the operating system's memory device file<sup>23</sup>. Byte addresses passed to this file are mapped to physical memory addresses which allows direct manipulation of the GPIO pins via their memory addresses.

In one of the header files of the clkboard programme some macros were defined, which use the GPIO pin number on the pin header on the Raspberry Pi to calculate the memory address for the pins. If something in the programme will be changed later on it will have to be taken into account that the GPIO number (cf. Figure 6) has to be used – not the continuous pin number beginning with 1 in the bottom left and ending with 26 in the top right [21]. When compiling the kernel, it has already been taken care of that the pins needed for HICANN reset and power supply switch will not be occupied by some Raspberry Pi internal functions.

 $^{23}$  /dev/mem – short description on http://linux.about.com/library/cmd/blcmdl4\_mem.htm [42].

#### 3 Execution of the integration

When initialising the pins, the following happens:

- open memory device file /dev/mem;
- map addresses to physical memory;
- close memory device file;
- define pin as input using a macro defined in the HICANN reset header file (pins) have to be set always as input first due to pin register definition [21]);
- define pin as output.

After initialisation the pins can be used as output pins, so they can pass a value 1 or 0 to adherent devices. Apart from the initialisation there are two functions which access exactly the pins defined in the clockboard layout. These two functions are integrated into the clkboard programme menu, so they can be called using the predefined commands when the programme is running.

## 3.4 Compilation of the clkboard programme

Once the new functions for GPIO access have been defined and added to the menu file, the programme had to be compiled for the Raspberry Pi. From previous compilations for the taskit board it was known that the compiling and especially the linking takes some time, mostly due to  $RCF<sup>24</sup>$  libraries [32] used in the programme. So the idea was again to use cross-compiling, although its setup would be a little tedious. Unfortunately again – as when trying to cross-compile the kernel – some errors occurred that could not be resolved immediately. It took some fruitless effort, until Eric Müller came up with a quite handy trick: On the internet he ran into a way to emulate a Raspberry Pi on a host computer, but in a way that emulates only the instruction set instead of the whole Raspberry Pi. It is based on qemu, a processor emulation programme [33]. Using this method saved a lot of resources and made it possible to reduce compiling and linking time from at least 20 minutes on the Raspberry Pi to about five to ten minutes on a desktop PC. (Cf. guide in the addendum for how to set up the qemu environment.)

<sup>&</sup>lt;sup>24</sup> Remote Call Framework - cross-platform interprocess communication framework for  $C_{++}$  [32].

#### 4 Tests

As the last part of the integration of the Raspberry Pi into the WSI system the complete functionality of the voltage control interface had to be tested. To do so, every single reticle's voltage and current values were measured. The aim of the measurement was to prove, whether the integration was successful, if the communication works properly throughout the whole system and to get an overview over the values being applied and measured by the system itself. In general, it had to be proven, that the system is in the same state as before, only using new hardware.

#### 4.1 Examination of the I2C busses

The results of the measurements can be found in the addendum and were obtained as follows. All reticles were manually switched on using the clkboard programme and only one at a time throughout the whole measuring process. Then, first, the value of a current probe attached to the cable running to the system from the power supply was measured. Afterwards, the values for the different voltages before and after the FETs as well as the current values calculated by the clkboard programme were measured. The measures were not orientated towards obtaining precise values, but only to get an overview over the reticles and to identify possibly defective elements. Thus, no statistical mean values or errors were calculated. Nevertheless, every value was updated at least ten times to identify fluctuations and a value lying in the middle of the fluctuations was noted down.

Therefore, the fact that four digits were recorded does not imply that there is a high precision. They were noted down in such a detail nevertheless, because it was interesting to get an insight into the fluctuations and to obtain a distribution of current values for the more stable voltages.

As mentioned in chapter 3.3.1, some of the voltage values were transferred incorrectly when the I2C bus was driven by a 400 kHz clock. For some of the values only half of their actual value was displayed. If a clock of 100 kHz is used, all values are transferred correctly.

#### 4.2 Analysis of the I2C measurement

First and most important of all, the results prove that the integration has been successful. All reticles could be accessed, switched on and off and their values could be obtained. Six of the 48 reticles showed strange behaviour<sup>25</sup>, two of them being

 $25$  Cf. comments in tables 2.1 and 2.2 included in the addendum.

controlled by the same microcontroller. The latter occurrence may indicate a problem with the PIC programming. None of the problems were caused by the Raspberry Pi as could be shown by observing correct values for other reticles in between the errors as well as by repeatedly trying to read the faulty values again some time later on.

Quite a few current values of the voltage measurement showed medium to high fluctuations. If so, they were colour-coded<sup>26</sup>. The voltages did not show high fluctuations, but only the currents did. This simply derives from low FET resistances. These fluctuations probably arise from noise coupling into the signal, as some parts of the system are not ideally insulated yet. Furthermore, the fluctuations seem to depend on the measurement conditions, as the values were measured with far less fluctuations a few days later<sup>27</sup>. From the arrangement of the measured values in the table it becomes obvious that the fluctuations are voltage based and not reticle based, as the fluctuations occur throughout voltage columns and not throughout reticle lines. The reticles provided with error annotations will be investigated during work going beyond this thesis.

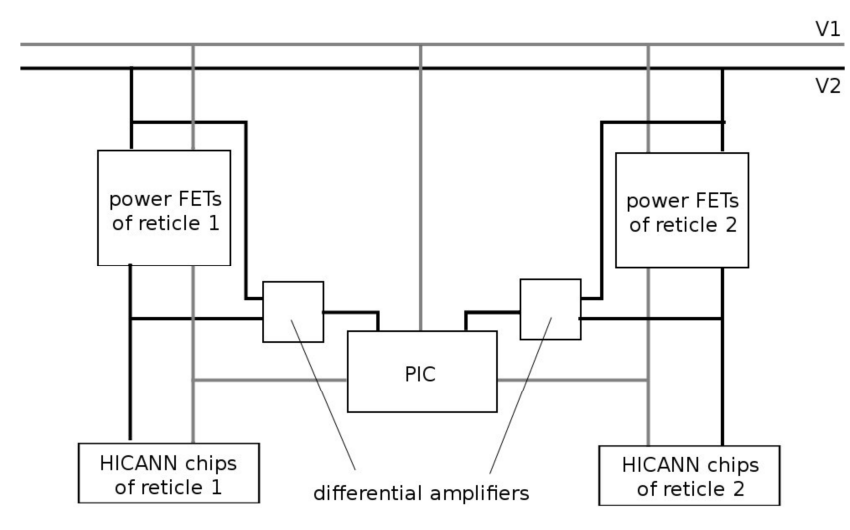

**Figure 8: Ways to reduce the number of required PIC inputs to measure the voltages dropping over the FETs. (Taken from the WSI documentation [5].)**

Current values being  $\overline{v^2}$  calculated as negative derive from suboptimal measurement points. To measure all twelve voltages of a reticle, two reticles per microcontroller, 48 inputs would be required. As one PIC provides only 32 inputs the total inputs needed for the monitoring of all voltages have to be reduced. This is done by

measuring the potential before the FETs only once for some voltages and thus retrieving only one potential for two reticles (cf. figure  $8$  – grey lines). The second way to reduce the number of required inputs is to measure some of the voltages dropping over a FET by a differential amplifier and passing the amplifier's output to a PIC input pin (cf. figure 8 – black lines). For both of the methods, the pin demand is reduced from two to one, but to the detriment of less precise data [5].

Regarding the incorrect data transfer at high I2C clock speeds it seems that the problem has its origins in the transfer of the values and not in the values themselves. It

<sup>26</sup> Cf. table 1 for an explanation of the colours.

 $27$  This was not a part of this thesis, which is why the results are not part of the addendum.

could be possible that a bit-flip occurred due to too high speed, which could explain the occurrence of exactly half of the actual value. Unfortunately, there was no time left to investigate this any further. The next steps would be examining the I2C signal with an oscilloscope to identify the source of the error. Additionally the speed of the I2C clock could be raised gradually to find the threshold, above which the values are transferred incorrectly.

The explanations given for fluctuations or for negative values are only supposed to supply hints on what has to be taken into account when examining the measurement results. They are not intended to sufficiently explain existent deviations from optimal values<sup>28</sup>. This is because it was not the purpose of the measurement to quantitatively analyse imperfections in the WSI system setup, but rather to check on communication between the Raspberry Pi and the system.

<sup>&</sup>lt;sup>28</sup> Cf. comments in table 1: The optimal values were defined in the context of the design of the system.

## 5 Conclusion

By successfully addressing every single reticle on the wafer, it has been established that the integration of the Raspberry Pi into the WSI system was successful as well. This means that the system is in the same state as before, even better, as it uses new hardware. The decision to use a Raspberry Pi instead of the former taskit evaluation board turned out to be – as expected – a good idea. The Raspberry Pi is faster, smaller, cost-efficient and easy to handle. As mentioned in chapter 2.2 there is also a huge Raspberry Pi community, which was already to the benefit of the integration into the WSI system. Using the kadamski I2C bit-banging module very much facilitated adding a second bus to the required header. It will also facilitate changes to the system in future, as the busses can be added dynamically using almost every GPIO pin available. A guide on how to do so is included in the addendum and can be found on the gitviz page as well.

It would have been worthwhile to further investigate the 400 kHz I2C clock and to fix the incorrect data transfer, but there was no time to do so. Nevertheless, it seems that communication at high-speed using 400 kHz is only a few steps away. Achieving successful use of a 400 kHz clock would of course reduce a possible bottleneck and increase security.

A new feature accompanying the inclusion of the Raspberry Pi into the WSI system is the possibility of switching on the whole system with just one command. Concerning this feature, the most decisive addition is the GPIO pin accessing the 1.8 V power supply. With the former power supply this would have been possible as well – but it was not done so far, because it would have taken too much time. The use of the new 1.8 V power supplies being introduced with the new system will be maintained, avoiding the necessity to buy more of the unhandy power supplies used so far, because the new power supplies are designed by the Electronic Vision(s) group.

Furthermore, now there is a detailed, modularised and easy-to-follow workflow, which allows changing present and adding further features to the Raspberry Pi and the clkboard programme. Creating this workflow and the annexed guide<sup>29</sup> is an important result of this thesis. As it describes the complete Raspberry Pi setup, it includes compiling the Raspberry Pi kernel, which is important for further hardware changes and it also includes compiling the clkboard programme, which is of course important for further software changes. The workflow was tested several times, partly also on different PCs, so future developers can simply follow it – even without basic knowledge,

 $29$  Cf. 9.2 step-by-step guide.

as the guide was explicitly written in a way, that not only experts but also beginners in this field can work with it.

The work on the Raspberry Pi itself allowed first insight into hardware programming and even a little more insight into the possibilities and the importance of using Linux in a scientific environment. Getting to understand the WSI system at hardware level alone took quite a while and yet, it was only possible to scratch the surface, which shows the system's immense complexity. Nevertheless, it was very interesting and the work on this thesis was always challenging and most of all very instructive.

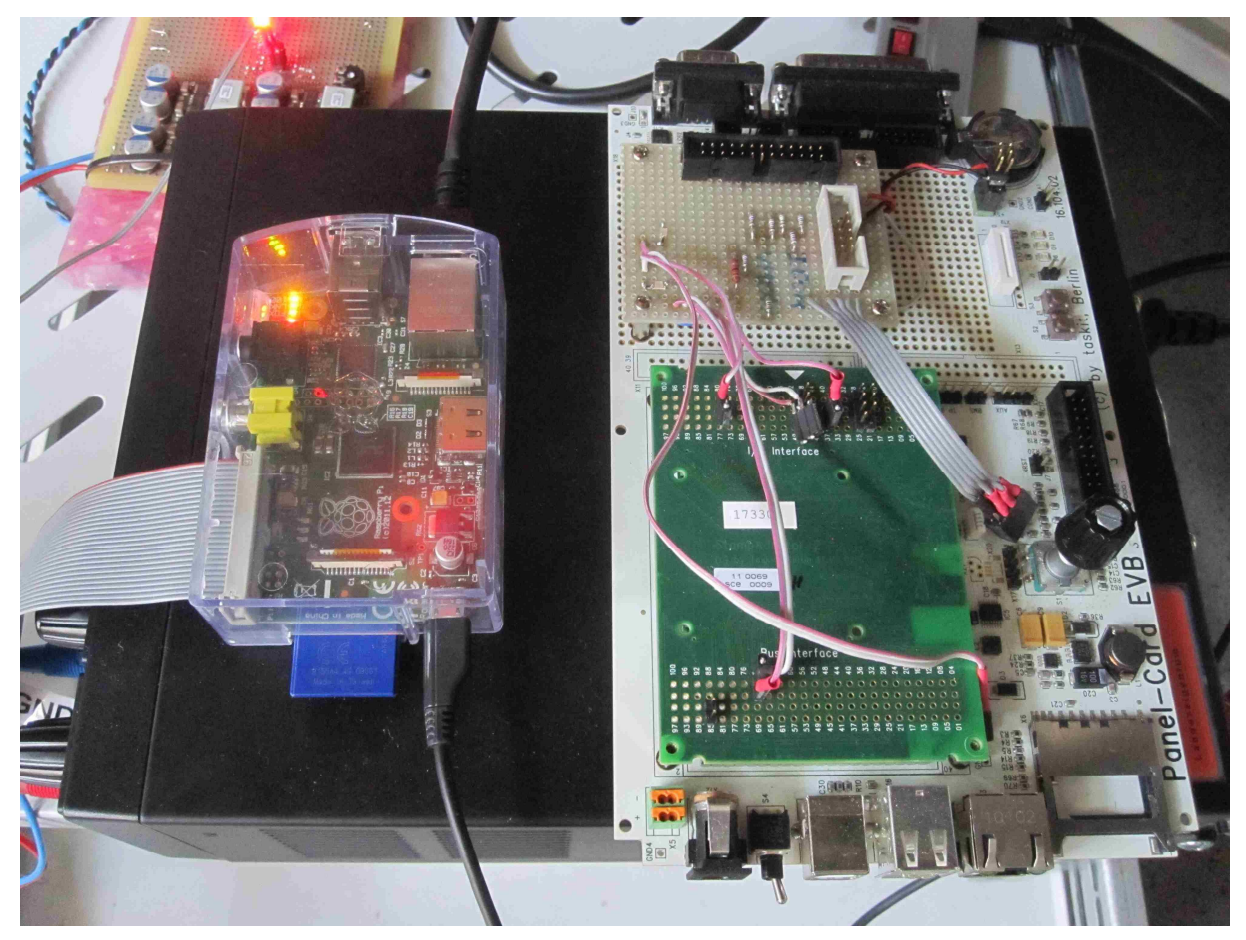

**Figure 9: Comparison between the new and the old board. Raspberry Pi on the left side with a ribbon cable running to one of the clockboards, USB power supply and Ethernet cable; former taskit board (not connected anymore) on the right – clearly visible size difference.** 

## 6 Outlook

There are some features connected to the Raspberry Pi in the WSI system, which can and will be improved in future. Maybe the greatest issue is time, as many possible starting points are known, however, the necessary manpower is not available. The possibility of using a 400 kHz bus for the communication between the PICs on the main pcb and the Raspberry Pi is the most obvious aspect connected to the Raspberry Pi. Second, the noise coupling into the voltage signals, which was observed during the communication test, will be reduced permanently sooner or later by proper insulation. Another aspect, which is already being dealt with, is a possible redesign of the main pcb in such a way that it will be possible to directly measure all potentials before and after the HICANN FETs instead of using differential pairs or measuring the potential for adjacent FETs on a single line. This will increase measurement stability. Furthermore, some automation could be introduced, for example regarding measurements presently done by hand. A suitable programme just needs to read the voltage values several times, calculate a mean and a standard deviation to observe fluctuations and should possibly include some security functions to switch off FETs in case of high currents. As stated in chapter 2.3 several automation processes with regard to starting, stopping and monitoring the whole WSI system are also necessary and will be implemented. The Raspberry Pi, providing newer and faster hardware than the former taskit board, offers solid conditions in this context. What is needed above all also for other issues is time, which is scarce. Some of the issues at stake might be suitable for internships.

A second Raspberry Pi has been configured in the same way as the first one, so it can be integrated into the first WSI system, which is already running, soon. Then the taskit board will not be needed anymore in neither of the systems. The second WSI system, into which the Raspberry Pi has been integrated during this thesis, will be completed in the near future using the Raspberry Pi as power supply interface and – together with the further systems to come – will be bringing research closer to the understanding of the human brain.

## 7 Acknowledgements

At the end of this thesis I would like to express my gratitude to several people for their support in many different ways. I could never have come this far without those supporting me and thus I would have never been able to reach the end of my studies in the field of physics. This thesis as the conclusion of my studies seems a good place to write down my greatest thanks. (In random order) I am deeply grateful to

- above all my parents and my grandparents for their love and understanding, for always supporting me through word and deed and for their absolute encouragement for whatever I plan to do;
- my brother, my sister and my friends for being there for me and making the world a bright place every single day;
- Professor Karlheinz Meier for admitting me into the research group and for leaving a lasting impression on me already in the first two semesters (lectures on experimental physics);
- Doctor Johannes Schemmel for being my second examinant;
- Maurice Güttler for ever patient support and explanations during my bachelor thesis and my internship;
- Eric Müller for frequent IT assistance and for presenting a solution to every problem possible;
- Alexander Gorel for reading my bachelor thesis and giving valuable advice.
- the whole Electronic Vision(s) group for a friendly and helpful environment;
- others whom I have unintentionally omitted from this list.

Thank you all!

## 8 List of references

Websites occurring in the list of references are listed the following way: Side name, site name, possibly date of last actualisation, date of last visit on the site, address.

1. Human Brain Project. *Human Brain Project.* [Online] [Cited: 7 July 2013.] http://www.humanbrainproject.eu/.

2. Electronic Vision(s). *Electronic Vision(s).* [Online] 14 May 2015. [Cited: 7 July 2013.] http://www.kip.uni-heidelberg.de/cms/groups/vision/home/.

3. In Brief. *Blue Brain Project.* [Online] 29 April 2013. [Cited: 7 July 2013.] http://bluebrain.epfl.ch/page-56882-en.html.

4. The FACETS Neuromorphic Hardware. *Electronic Vision(s).* [Online] 19 May 2011. [Cited: 7 July 2013.] http://www.kip.uniheidelberg.de/cms/vision/projects/facets/neuromorphic\_hardware/.

5. **Husman de Oliviera, Dan, et al., et al.** *FACETS Wafer-Scale Integration (WSI).* Heidelberg, Dresden : s.n.

6. **Gerstner, Wulfram and Kistler, Werner M.** *Spiking Neuron Models.*  Lausanne : Cambridge University Press, 2002. ISBN 0 521 81384 0 : 90 USD .

7. Raspberry Pi. *Wikipedia.* [Online] 4 July 2013. [Cited: 7 July 2013.] http://en.wikipedia.org/wiki/Raspberry\_Pi..

8. About. *Raspberry Pi.* [Online] Raspberry Pi Foundation, 2012. [Cited: 7 July 2013.] http://www.raspberrypi.org/about.

9. BCM2835 ARM Peripherals. *Raspberry Pi Center.* [Online] Broadcom, 2012. [Cited: 7 July 2013.] http://raspberrycenter.de/sites/default/files/bcm2835-armperipherals.pdf.

10. Price List Stamp9G20. *taskit.* [Online] taskit GmbH, 2012. [Cited: 7 July 2013.] https://ssl.kundenserver.de/ssl.taskit.de/xtc/product\_info.php?products\_id=271.

11. Raspberry Pi. *farnell.* [Online] Farnell, 2007 - 2010. [Cited: 10 July 2013.] http://de.farnell.com/raspberry-pi.

12. Raspberry Pi. *amazon.* [Online] Amazon, 2013. [Cited: 10 July 2013.] http://www.amazon.de/Raspberry-Pi-RBCA000-Mainboard-1176JZF- $S/dp/B008PT4GGC/ref=sr\;1\;1/278-4608845-$ 

2407944?ie=UTF8&qid=1373470085&sr=8-1&keywords=Raspberry+Pi.

13. sw-wsiclkboard. *gitviz BrainScaleS Repository.* [Online] 2013. [Cited: 7 July 2013.] https://brainscales-r.kip.uni-heidelberg.de/projects/sw-wsiclkboard.

14. I2C-bus specification and user manual. *nxp.* [Online] nxp Semiconductors, 13 February 2012. [Cited: 7 July 2013.] http://www.nxp.com/documents/user\_manual/UM10204.pdf.

15. iButton. *maximintegrated.* [Online] Maxim Integrated, 7 April 2005. [Cited: 7 July 2013.] http://www.maximintegrated.com/products/ibutton/ibuttons/standard.pdf.

16. Downloads. *Raspberry Pi.* [Online] Raspberry Pi Foundation, 9 February 2013. [Cited: 22 April 2013.] http://www.raspberrypi.org/downloads.

17. Main Page. *Ext4 Wiki.* [Online] Linux, 21 June 2013. [Cited: 7 July 2013.] https://ext4.wiki.kernel.org/index.php/Main\_Page.

18. Journal File System. *Linux.* [Online] Linux, 2013. [Cited: 7 July 2013.] http://www.linux.org/article/view/journal-file-system.

19. RPi Easy SD Card Setup. *elinux.* [Online] 6 May 2013. [Cited: 7 July 2013.] http://elinux.org/RPi\_Easy\_SD\_Card\_Setup.

20. About. *linux.* [Online] Linux Foundation, 2012. [Cited: 10 July 2013.] http://www.linuxfoundation.org/about.

21. RPi Low Level Peripherals. *elinux.* [Online] 4 July 2013. [Cited: 7 July 2013.] http://elinux.org/RPi\_Low-level\_peripherals.

22. Raspberry Pi Linux. *github.* [Online] April 2013. [Cited: 25 April 2013.] https://github.com/raspberrypi/linux.

23. Intel Architecture Software Developer's Manual Volume 1: Basic Architecture. *intel.* [Online] Intel, 1997. [Cited: 9 July 2013.] http://download.intel.com/design/intarch/manuals/24319001.pdf.

24. Intel Architecture Software Developers Manual Volume 2: Instruction Set Reference. *intel.* [Online] Intel, 1999. [Cited: 9 July 2013.] http://download.intel.com/design/intarch/manuals/24319101.pdf.

25. ARM Documentation. *arm.* [Online] ARM Holdings, 2010. [Cited: 9 July 2013.] http://infocenter.arm.com/help/index.jsp?topic=/com.arm.doc.set.architecture/index.h tml.

26. crosstool-ng. *crosstool-ng.* [Online] 24 April 2013. http://crosstool-ng.org/.

27. **Ibanez, Luis and Maclean, Andrew.** Cross Compiling for Raspberry Pi. *Kitware Blog.* [Online] 24 December 2012. [Cited: 7 July 2013.] http://www.kitware.com/blog/home/post/426.

28. **Corbet, Jonathan.** The platform device API. *LWN.* [Online] 21 June 2011. [Cited: 7 July 2013.] http://lwn.net/Articles/448499/.

29. The Linux Kernel: Drivers. *Linux.* [Online] Linux, 2013. [Cited: 7 July 2013.] http://www.linux.org/article/view/-the-linux-kernel-drivers.

30. **Adamski, Krzysztof A.** kadamski/i2c-gpio-param. *github.* [Online] April 2013. [Cited: 25 April 2013.] https://github.com/kadamski/i2c-gpio-param.

31. Datasheet DS18B20. *farnell.* [Online] Maxim Integrated, 2008. [Cited: 7 July 2013.] http://www.farnell.com/datasheets/1647364.pdf.

32. RCF. *deltavsoft.* [Online] Delta V Software, 2013. [Cited: 10 July 2013.] http://www.deltavsoft.com/doc/rcf\_user\_guide/Intro.html#rcf\_user\_guide.Intro.Wh atIsRcf.

33. qemu. *qemu.* [Online] 26 June 2013. http://wiki.qemu.org/Main\_Page.

34. BrainScaleS. *BrainScaleS.* [Online] 2011. [Cited: 7 July 2013.] http://brainscales.kip.uni-heidelberg.de/.

35. **Chapman, Seville.** Chapter 3: General Study Suggestions. *How To Study Physics.*  Cambridge : Addison-Wesley Publishing Company, 1949.

36. Technische Daten. *Raspberry Pi Center.* [Online] Raspberry Pi Foundation, 23 April 2012. [Cited: 7 July 2013.] http://raspberrycenter.de/handbuch/technische-daten.

37. Technical details. *taskit.* [Online] taskit GmbH, 2012. [Cited: 7 July 2013.] http://www.taskit.de/en/products/stamp9g20/tech.htm.

38. Speicher. *Microcontroller.* [Online] [Cited: 7 July 2013.] http://www.mikrocontroller.net/articles/Speicher#Flash-ROM.

39. Overview. *sdcard.* [Online] SD Association, 2013. [Cited: 7 July 2013.] https://www.sdcard.org/developers/overview/.

40. The Linux Kernel Introduction. *Linux.* [Online] Linux, 2013. [Cited: 7 July 2013.] http://www.linux.org/article/view/-the-linux-kernel-introduction.

41. **Roch, Benjamin.** Kernel (computing). *Wikipedia.* [Online] 6 July 2013. [Cited: 7 July 2013.] http://en.wikipedia.org/wiki/Kernel\_%28computing%29.

42. **Haas, Juergen.** Linux/Unix command: mem. *linux.about.* [Online] 2013. [Cited: 7 July 2013.] http://linux.about.com/library/cmd/blcmdl4\_mem.htm.

43. **Güttler, Maurice.** *Konzeptoptimierung und Entwicklung einer hochintegrierten Leiterplatte.* Heidelberg : Diploma Thesis, 2010. http://www.kip.uniheidelberg.de/Veroeffentlichungen/details.php?id=2111.

44. RPi Kernel Compilation. *elinux.* [Online] 24 June 2013. [Cited: 7 July 2013.] http://elinux.org/RPi\_Kernel\_Compilation.

45. Using the I2C bus. *robot-electronics.* [Online] 30 May 2013. [Cited: 7 July 2013.] http://www.robot-electronics.co.uk/acatalog/I2C\_Tutorial.html.

46. **Güttler, Maurice. Verbal information.**

47. **Müller, Eric. Verbal information.**

48. **Husman de Oliviera, Dan.** *Clockboard Layout.* [layout diagram] Heidelberg : s.n., 2013.

49. Raspberry Pi. *Amazon.* [Online] Raspberry Pi Foundation, 2013. [Cited: 9 July 2013.] http://www.amazon.de/Raspberry-Pi-RBCA000-Mainboard-1176JZF-S/dp/B008PT4GGC/ref=sr\_1\_1?ie=UTF8&qid=1372256547&sr=8- 1&keywords=raspberry+pi.

50. Raspberry Pi SD Cards Database. *elinux.* [Online] 10 July 2013. [Cited: 10 July 2013.] http://elinux.org/RPi\_SD\_cards.

## 9 Addendum

The addendum contains a step-by-step guide on how to set up the Raspberry Pi from scratch, so that it can be used with the WSI system, a guide on how to set up the compiling environment for the clkboard programme and the measurement results of the communication tests between the Raspberry Pi and the other parts of the WSI system.

## 9.1 Step-by-step guide "Get the Raspberry Pi up and running"

- get Linux running on the Raspberry Pi: detailed procedure on http://elinux.org/RPi\_Easy\_SD\_Card\_Setup (in German)
- get current Raspbian from http://www.raspberrypi.org/downloads
- verify checksum and write image to SD card  $(\text{ext4})$  size of at least  $4GB$ recommended, the image alone needs about 2GB
	- o run sha1sum <file> on your zip file and compare to checksum from download page
	- o unzip <file>
	- o insert SD card, get the card's partition number (e.g. using df –h)
	- o unmount all SD partitions with umount  $/$ dev $/$  partition\_number
	- o write image to SD card
		- make sure to write the correct file behind  $if='$
		- make sure to insert the whole SD card (not only one partition) name for  $\langle SD\>\>$  card $\rangle$  and make sure, you do not insert the wrong device after 'of=' – all data on this device will be lost
		- 4M should suffice, if not, try 1M
		- sudo dd bs=4M if= $\sim$ / $\lt$ unzipped file $>$  of=/dev/ $\lt$ SD card $>$
		- dd command does not give any processing information, may seem frozen, may take some minutes to finish – card reader should blink while working
	- o run sudo sync to flush write cash important to safely unmounts SD card
- insert SD card into Raspberry Pi, boot with screen adapted
- first boot allows some configuration
	- o make sure to expand file system to be able to use the complete card memory
	- o configure at your convenience
- get MAC address to be able to register Raspberry Pi in the KIP network
	- o cat /sys/class/net/eth0/address
	- o register in KIP network (recommended host name: raspeval-xyz, where xyz is the running number)
- prerequisites for I2C and 1-wire: compile kernel with required settings
	- o make sure, gcc compiler is installed on RPi (should be installed by default)
	- o get kernel (on RPi) with git clone --depth 1
		- https://github.com/raspberrypi/linux.git
			- recommended: get kernel on desktop, then copy to SD card (or use scp)
			- default folder: "linux" (this is your build directory)
			- $\blacksquare$  in build directory: git checkout rpi-3.6.y
	- o make mrproper in build directory
	- o get .config file from current kernel via zcat /proc/config.gz > .config
	- o move the new .config to your build directory, if zcat was executed elsewhere
	- o as root, edit .config to enable additional I2C
		- CONFIG I2C GPIO=m (compiled as module)
	- o 1-wire: supported in current kernel
		- $\blacksquare$  change default pin from 4 to 14 (specified by ribbon cable layout)
		- as root, edit:  $\langle \text{build directory} \rangle / \text{arch}/\text{arm}/\text{mach}$ bcm2708/bcm2708.c
			- change #define W1\_GPIO 4 to #define W1\_GPIO 14
			- change  $\#$ define UART0 DMA { 15, 14 } to  $\#$ define UART0 DMA { 22, 25 } to avoid overwriting pin 14, needed for 1-wire
	- o in build directory: make (lasts about six hours if compiled on Raspberry Pi)
	- o as root in build directory:
		- make modules (lasts a few minutes on Raspberry Pi)
		- make modules\_install (lasts a few minutes on Raspberry Pi)
	- o move the new kernel image from /arch/arm/boot/Image to /boot (recommended: rename new image to e.g. kernel\_new.img)
	- o in /boot: as root, edit config.txt
		- change kernel=kernel.img to kernel=kernel\_new.img (or add this line, if not existing)
- test booting with new kernel, in case of success remove old kernel.img
- enable I2C and 1-wire
- native I2C: detailed procedure on http://www.gsurf.de/vorbereiten-desraspberry-pi-auf-i2c/ (German)
	- o as root, edit /etc/modprobe.d/raspi-blacklist.conf
		- make blacklist i2c-bcm2708 a comment
- o as root, edit /etc/modules, add the following lines:
	- $\blacksquare$  i2c-bcm2708
	- ic2-dev
	- w1-gpio
	- w1-therm
- additional I2C: add Kadamski I2C module to add/remove GPIO bit-banged I2C busses
	- o get the module via git clone https://github.com/kadamski/i2c-gpioparam.git
	- o default (build) directory: i2c-gpio-param
	- o edit  $\langle$ build directory $\rangle$ /i2c-gpio-param.c
		- $\bullet$  busid = 2;
		- $\blacksquare$  sda = 17; (use GPIO 17 as sda)
		- $\bullet$  scl = 4; (use GPIO 4 as scl)
		- udelay  $= 3$ ; (use I2C speed of about 100 Hz)
		- timeout = 0;
		- $\bullet$  sda\_od = 0; //should switch sth. about open drain, with this one
		- scl  $od = 0$ ; //and the following enabled, not all devices are //recognised  $\Rightarrow$  set to 0)
	- o for further explanations of parameters for the module see
		- https://github.com/kadamski/i2c-gpio-param
	- o attention: Because of another native I2C bus on another pin header, I2C bus 0 of the clkboard programme will be I2C bus 1 on the RPi, I2C 1 of the programme will be I2C bus 2 on the RPi
	- o as root, edit Makefile:
		- $\blacksquare$  KDIR:=/home/pi/<br/>>build\_directory>
	- o in build directory: make
	- o recommended: test module with modprobe and i2c-tools
	- o cp i2-gpio-param.ko /lib/modules/<version\_number>/kernel/drivers/i2c
	- o add i2c-gpio-param to /etc/modules for autoload at boot (edit as root)
	- o using the kadamski module:
		- add bus via echo busid sda scl  $>$ /sys/class/i2c-gpio/add bus
		- remove bus via echo busid  $>$  /sys/class/i2c-gpio/remove bus
		- use GPIO numbers for sda and scl
		- further options on https://github.com/kadamski/i2c-gpio-param
- after successful test, remove source files

## 9.2 Setup for gemu compilation environment:

- instructions from http://wiki.debian.org/QemuUserEmulation
- download Raspbian image from Raspberry Pi homepage: http://www.raspberrypi.org/downloads

(or use image used to set up Raspberry Pi in the beforehand)

- resize image by dd if=/dev/zero bs=1M count=2048 >> file.img
- grow filesystem by
- losetup -f file.img
- kpartx -a  $/$ dev $/$ loop $0$
- fsck /dev/mapper/loop0p2
- resize2fs /dev/mapper/loop0p2
- kpartx -d /dev/loop0
- losetup -d /dev/loop0
- mount file.img somewhere (offset from output of file file.img  $* 512$ , second partition)
- mount file.img -o loop, offset= $62914560$  /mnt/tmp
- install on host: qemu qemu-user-static qemu-user-static
- now, update-binfmts --display should include gemu stuff
- copy /etc/resolv.conf to /mnt/tmp/etc/resolv.conf for DNS support
- now, chroot /mnt/tmp should work
- set proxy in chroot environment
- export http\_proxy=http://proxy.kip.uni-heidelberg.de
- export https proxy=https://proxy.kip.uni-heidelberg.de
- in chroot, install, work, stuff...
- to work on software:
- sudo mount 2013...usw.usf..img -o loop.offset= $62914560$  /mnt/tmp
- sudo chroot  $/$ mnt $/$ tmp

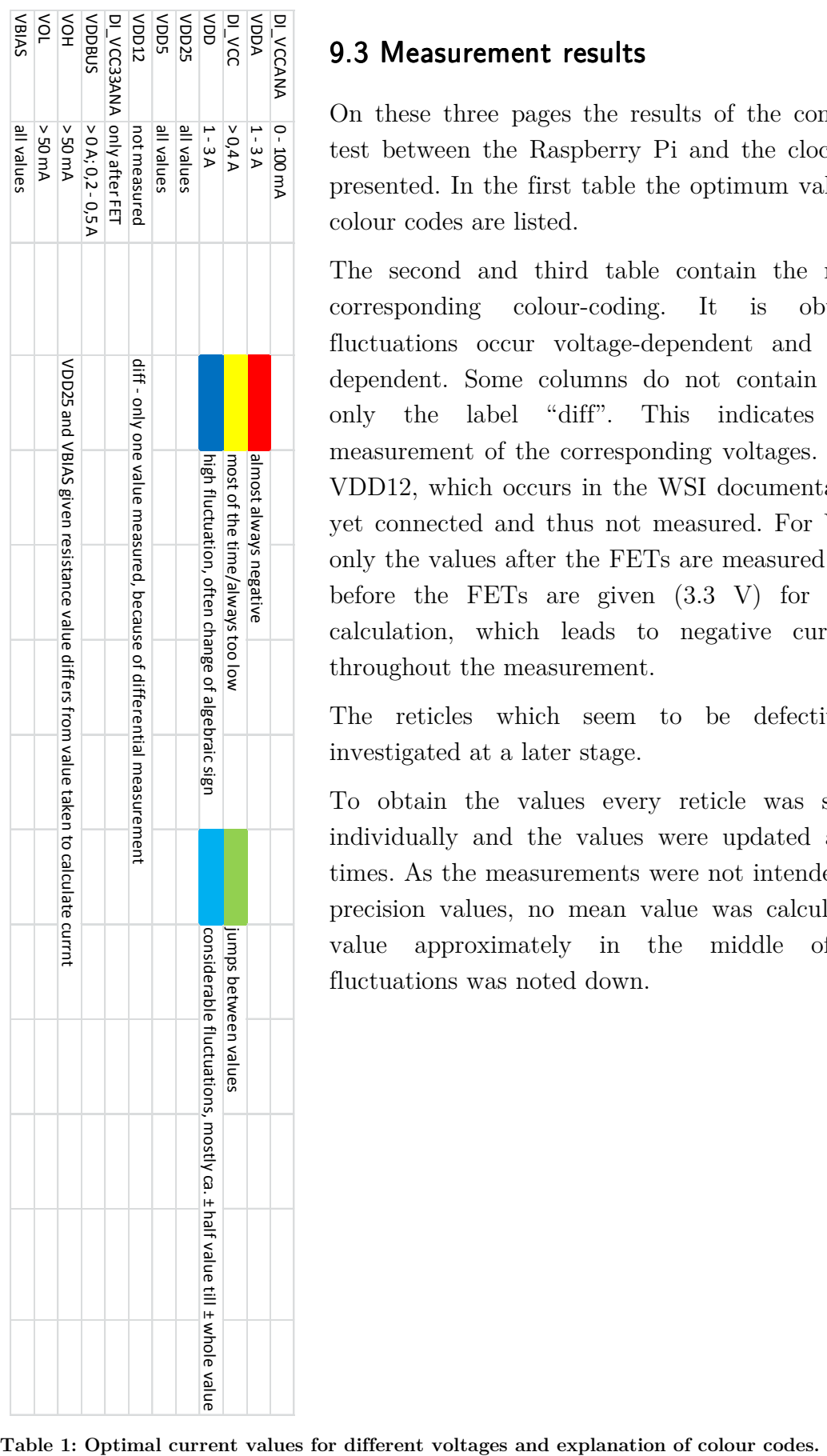

## 9.3 Measurement results 9.3

On these three pages the results of the communication test between the Raspberry Pi and the clockboards are presented. In the first table the optimum values and the colour codes are listed.

The second and third table contain the results with corresponding colour-coding. It is obvious that fluctuations occur voltage-dependent and not reticledependent. Some columns do not contain values, but only the label "diff". This indicates differential measurement of the corresponding voltages. The voltage VDD12, which occurs in the WSI documentation, is not yet connected and thus not measured. For VCC33ANA only the values after the FETs are measured. The values before the FETs are given (3.3 V) for the current calculation, which leads to negative current values throughout the measurement.

The reticles which seem to be defective will be investigated at a later stage.

To obtain the values every reticle was switched on individually and the values were updated at least ten times. As the measurements were not intended to deliver precision values, no mean value was calculated, but a value approximately in the middle of occurring fluctuations was noted down.

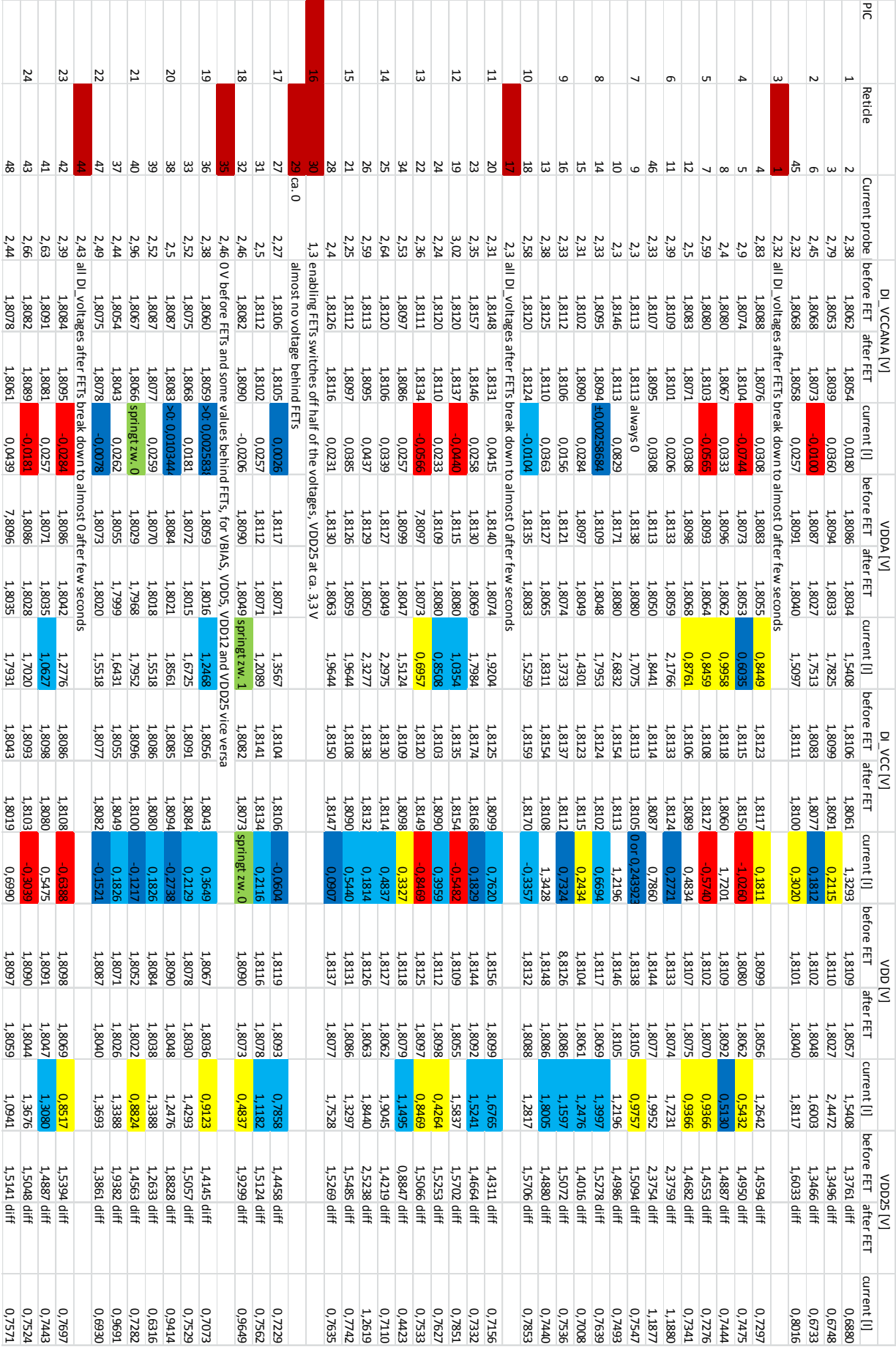

#### 9 Addendum

**Table 2.1: Measurement results of communication test between Raspberry Pi and clockboards.** 

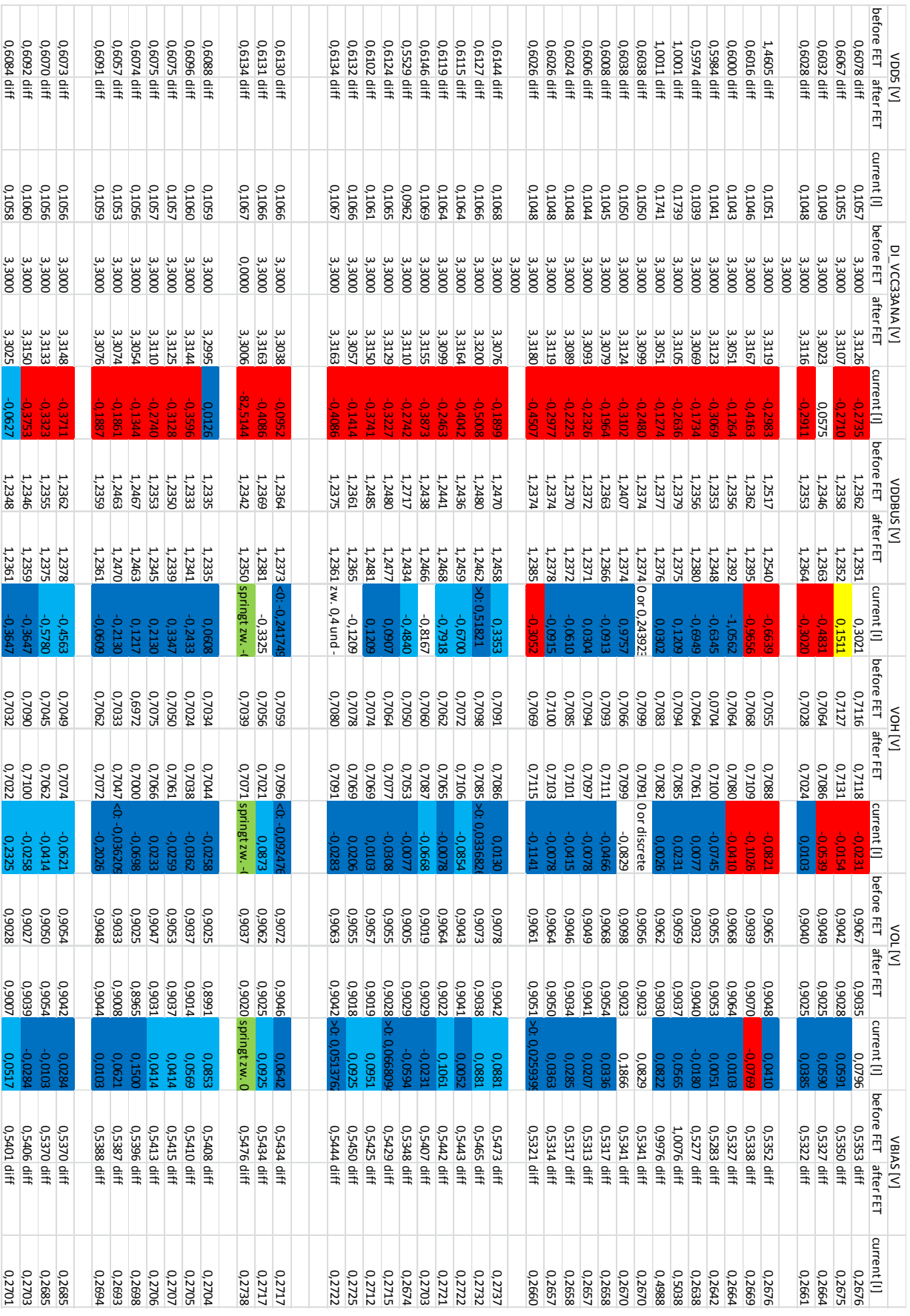

**Table 2.2: Measurement results of communication test between Raspberry Pi and clockboards.** 

## Statement of Originality (Erklärung):

I certify that this thesis and the research to which it refers are the product of my own work. Any ideas or quotations from the work of other people published or otherwise, are fully acknowledged in accordance with the standard referencing practices of the discipline.

Ich versichere, dass ich diese Arbeit selbständig verfasst und keine anderen als die angegebenen Quellen und Hilfsmittel verwendet habe.

Markus Hellenbrand Heidelberg, 12 July 2013